# **Como configurar o envio de e-mail automático dos pedidos gerados pelo Pedido de Venda, para os clientes?**

Produto: Pedido de Venda

#### Observação:

Importante ter:

- Acesso a guia Parâmetros do Sistema no Portal Admin;
- O serviço de e-mails deverá estar configurado;
- No ERP o e-mail do cliente deve ter sido cadastrado.

**1-**Acesse a **área administrativa** do **Pedido de Venda**.

**2-**Clique na aba **Parâmetros do Sistema.**

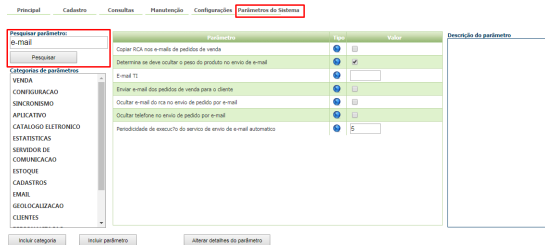

**3-** Configurar os parâmetros abaixo conforme a necessidade**:**

- **STARTMAILSENDERTIMER** Ativa a função de envio de e-mails no server do força de vendas, deve estar marcado para o envio de e-mail.
- **ENVIAR\_EMAIL\_AUTOMATICO** Envia para os clientes e-mail automático de pedidos gerados pelo pedido de venda, deve estar marcado para que o e-mail seja enviado de forma automática.
- **COPIAR\_RCA\_ENVIO\_EMAIL\_AUTOMATICO** Parâmetro que informa se deve ou não copiar o RCA no envio de e-mail automático.
- **INTERVALO\_ENVIO\_EMAIL** Parâmetro que determina em minutos o intervalo de envio de email.

### Observação:

Caso o parâmetro não seja listado, você pode cadastrar conforme o passo a passo [Como criar](http://basedeconhecimento.maximasistemas.com.br/pages/viewpage.action?pageId=4653612)  [parâmetro pela Área Administrativa](http://basedeconhecimento.maximasistemas.com.br/pages/viewpage.action?pageId=4653612).

Assim, todos os clientes receberão cópias dos pedidos criados pelo Pedido de Venda via e-mail.

#### Observação:

Caso o parâmetro não exista, o mesmo deverá ser adicionado utilizando as informações da imagem abaixo após clicar na opção **Incluir parâmetro**:

## Artigos Relacionados

- [Como habilitar e configurar o](https://basedeconhecimento.maximatech.com.br/pages/viewpage.action?pageId=18153757)  [pré pedido no maxPedido?](https://basedeconhecimento.maximatech.com.br/pages/viewpage.action?pageId=18153757)
- [Como configurar tempo de](https://basedeconhecimento.maximatech.com.br/pages/viewpage.action?pageId=4653087)  [atualização da tela de](https://basedeconhecimento.maximatech.com.br/pages/viewpage.action?pageId=4653087)  [Acompanhamento Online?](https://basedeconhecimento.maximatech.com.br/pages/viewpage.action?pageId=4653087)
- [Como configurar perfil de](https://basedeconhecimento.maximatech.com.br/pages/viewpage.action?pageId=4653086)  [configurações por usuário no](https://basedeconhecimento.maximatech.com.br/pages/viewpage.action?pageId=4653086)  [maxPromotor?](https://basedeconhecimento.maximatech.com.br/pages/viewpage.action?pageId=4653086)
- [Como configurar o Painel de](https://basedeconhecimento.maximatech.com.br/pages/viewpage.action?pageId=9470638)  [Integração?](https://basedeconhecimento.maximatech.com.br/pages/viewpage.action?pageId=9470638)
- [Como configurar limite de dias](https://basedeconhecimento.maximatech.com.br/pages/viewpage.action?pageId=4653084)  [para mix de clientes?](https://basedeconhecimento.maximatech.com.br/pages/viewpage.action?pageId=4653084)

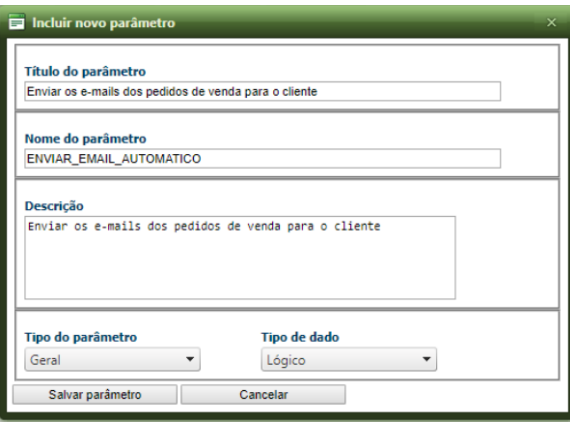

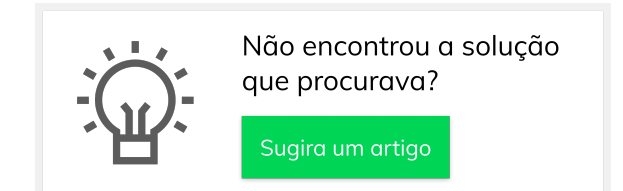